## ONERO. webtagging

## Douglas Russell & **Ilan Davis**

## Tools for application and search of text annotations (tags)

Department of Biochemistry, University of Oxford, Oxford, UK

douglas.russell@bioch.ox.ac.uk OMERO.webtagging is designed to make using tags with OMERO more efficient. There are 2 tools integrated into OMERO.webclient: INCEP\_siRNAi Extract embedded metadata **INCEP** from filename, path and CSFV extension to be applied as Auto-tag - Extract and apply as tags the metadata which is normally encoded into the siRNAi **INCENP** tags. filename or path of the original file. This is particularly effective when importing legacy ₩ IN\_01.r3d\_D3D.dv **INCENP** N\_01.r3d\_D3D\_log.txt data into OMERO. This process is semi-automatic, turning a laborious manual data ☑ IN\_02.r3d\_D3D.dv IN entry task into a streamlined automated process with human oversight. N\_02.r3d\_D3D\_log.txt r3d ☑ IN\_03.r3d\_D3D.dv Tag Search - Find data by searching by tag. This is like navigating a filesystem N\_03.r3d\_D3D\_log.txt D3D hierarchy; when a search term is entered, the list of available search terms is ₩ IN\_04.r3d\_D3D.dv intelligently reduced, providing an aide memoir and accelerating the search process. N\_04.r3d\_D3D\_log.txt dv ₩ IN\_05.r3d\_D3D.dv N\_05.r3d\_D3D\_log.txt ₩ IN\_06.r3d\_D3D.dv An empty pink tag drop down indicates that the text N\_06.r3d\_D3D\_log.txt A blue tag drop down indicates that the text 'siRNAi' has been The green background 'home' in the filename has not successfully been auto-matched to a tag of that name. indicates that the autoscrambled auto-matched to a tag. matched tag for this If necessary, the match can be changed by the user to another column has previously If necessary, the match can be set by the user to an existing tag, a new tag, or unmatched completely. been applied. existing tag or used to create a new tag. The checkbox indicates that this image has This will also cause the been auto-selected to have the data tag applied. checkbox to be selected even if this image does siRNAi example dpwrussell data home This can be overriden by the user before not have the matching siRNAi data 🔻 text. application Webclient × Webclient https://omero1.bioch.ox.ac.uk/web Biochemistry OMERO Dev Code Git Databases Networking approvisell.com https://github.com/ » Other Bookmarks OMERO Data History Admin Tag S. Douglas Russell Search: micron Douglas Russell **Auto Tag** General Path: 🗹 Extensions: Apply Refresh Ignore First File Token: Ignore Last File Token: Public Tags **Explore** ŵ **CSFV** siRNAi data r3d home dpwrussell **CSFV** siRNAi ----D3D 🔻 r3d 🔻 data 🔻 -Douglas Russell  $\checkmark$ **V**  $\checkmark$ V  $\checkmark$ ■ Demo 3 DATASET ID: 4201 CSFV 12 ✓ V  $\checkmark$  $\checkmark$ ✓ V V ...siRNAi/CSFV/CSFV\_01.r3d\_D3D.dv **A** Add Description ...siRNAi/CSFV/CSFV\_02.r3d\_D3D.dv V  $\checkmark$ V  $\checkmark$  $\checkmark$ ...siRNAi/CSFV/CSFV\_03.r3d\_D3D.dv Owner: Douglas Russell ...siRNAi/CSFV/CSFV\_04.r3d\_D3D.dv ✓  $\checkmark$  $\checkmark$  $\checkmark$  $\checkmark$ V  $\checkmark$  $\checkmark$ 2014-04-25 16:02:30 **Creation Date:** ..siRNAi/CSFV/CSFV\_05.r3d\_D3D.dv ...siRNAi/CSFV/CSFV\_06.r3d\_D3D.dv  $\overline{\mathbf{V}}$  $\checkmark$  $\checkmark$ V  $\checkmark$ V **RATING** ...siRNAi/CSFV/CSFV\_07.r3d\_D3D.dv No ratings ...siRNAi/CSFV/CSFV\_08.r3d\_D3D.dv V  $\checkmark$ **⋖** V siRNAi/CSFV/CSFV 09 r3d D3D dv TAGS Webclient × Webclient a https://omero1.bioch.ox.ac.uk/webtagging\_search/?experimenter=404 INC > Biochemistry OMERO Dev Code Git Databases Unix Backup Filesystems & Storag Virtualization Networking dpwrussell.com https://github.com/ scra **⊙** OMERO Douglas Russell -Data History Admin Tag Search Search: TestCo micron Douglas Russell 🔻 Q Filter Results Acquisition Preview General Object Name Date Orphan **FAG SEARCH** ..ds/tag\_example\_data/FromWill/INCEP\_siRNAi/INCENP/IN\_06.r3d\_D3D.dv April 25, 2014, 4:22 p.m. Selected siRNAi × D3D × Tags: /home/dpwrussell/Downloads/tag\_example\_c ..ds/tag\_example\_data/FromWill/INCEP\_siRNAi/INCENP/IN\_02.r3d\_D3D.dv April 25, 2014, 4:23 p.m. **IMAGE ID: 66863** D3D Full viewer r3d ..ds/tag\_example\_data/FromWill/INCEP\_siRNAi/INCENP/IN\_03.r3d\_D3D.dv April 25, 2014, 4:23 p.m. Preview: scrambled Add Description RESULTS ..ds/tag\_example\_data/FromWill/INCEP\_siRNAi/INCENP/IN\_01.r3d\_D3D.dv April 25, 2014, 4:23 p.m. selected 0 siRNAi Owner: Douglas Russell **a** 0 ...ds/tag\_example\_data/FromWill/INCEP\_siRNAi/INCENP/IN\_04.r3d\_D3D.dv April 25, 2014, 4:23 p.m. 2014-04-25 16:22:57 **Acquisition Date:** 12 Imported Date: 2014-04-25 16:22:58 Dimensions (XY): 512 x 512 **TAG SEARCH** 2014, 4:23 p.m. int16 Pixels Type: Pixels Size (XYZ) ( $\mu$ m):  $0.07 \times 0.07 \times 0.20$ Selected siRNAi × D3D × 2014, 4:23 p.m. Channels: 457, 528, 617, 685 Tags: **RATING** 2014, 4:24 p.m. No ratings D<sub>3</sub>D 2014, 4:24 p.m. + TAGS D3D \* (r3d \* ) (selected \* ) (siRNAi \* r3d 2014, 4:24 p.m. + **Preview: ATTACHMENTS** scrambled 2014, 4:24 p.m. **RESULTS** OTHERS: selected siRNAi Tag search is a continuous refinement of the search terms. **Coming Soon** Each time a tag is added to the search, the list of available tags Adding arbitrary tags in auto-tag to add missing tags 12 is reduced to only those that can further refine the search. Refining results in tag-search by additional, non-tag criteria

http://www.openmicroscopy.org/site/support/partner/omero.webtagging/omero.webtagging-overview

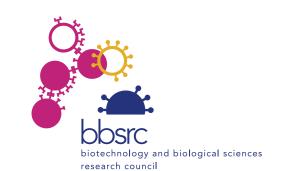

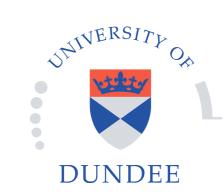

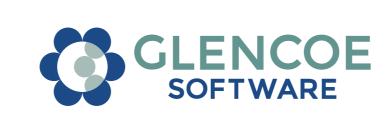

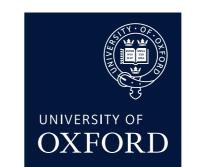

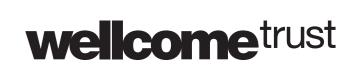